## /EASTERN UNIVERSITY, SRI LANKA EXTERNAL DEGREE IN SCIENCE FIRST EXAMINATION IN SCIENCE 2002/03 FIRST SEMESTER (June/July, 2004) EXCC 152 Practical Work on EXCC 101

Answer all Questions

Time allowed: 03 hours

LIBRAR)

 $Sti$ 

 $2<sub>5</sub>$ 

hiversity

Q1.

- (a) Create two folders called "EXSC1" and "EXSC2" in your floppy diskette.
- (b) Search the Word document files (size below 100KB) on your Computer hard disk.
	- Copy two searched files into the folder "EXSC1".
- (c) Renarne these files as 'AA" and "88".
- (d) Create an "Internet explorer" shortcut in your floppy diskette.
- (e) Create a backup file name "Backup1.bkf" in the folder EXSC1 from the path "A:\EXSC1\AA.DOC"
- (f) Zip a file name "Zip1.Zip" in the folder "EXSC2" from the path "A: $\text{K}\text{S}\text{C}1\backslash\text{BB}$ .DOC"
- (g) Type the steps in Note pad for how to add  $Ms-Word$  in the Start menu.

## Create the following document in Ms-Word and Save as "Question02" in your diskette.

Preparing for the Journey of the Java Preparing for the Journey of the Java Preparing for the Journey of the Java Preparing for the Journey of the Java Preparing for the Journey of the Java Preparing for the Journey of the Java Preparing for the Journey of the Java Preparing for the Journey of the Java Preparing for the Journey of the Java Preparing for the Journey of the Java Preparing for the Journey of the Java Preparing for the Journey of the Java

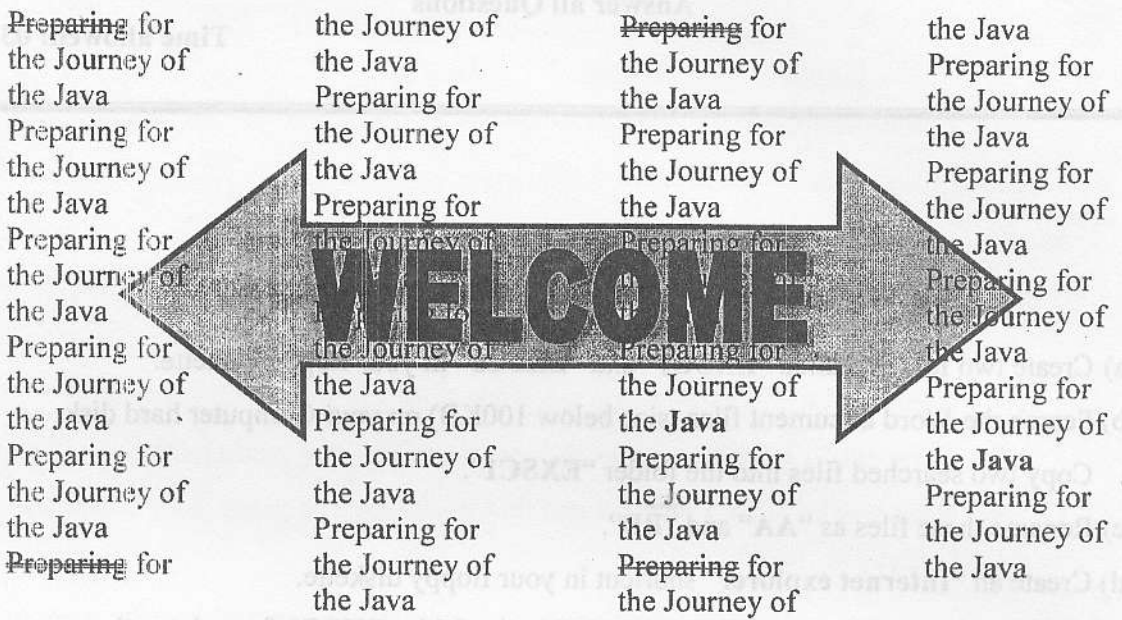

reparing for the Journey of the Java Preparing for the Journey of the Java Preparing the for Journey of the Java Preparing for **Sthe** Java Journey of the Preparing for the Journey of the Java Preparing for the Journey of the Java

Preparing for the Journey of the Java Preparing for the Journey of the Java Preparing for the Journey of the Java Preparing for the Journey of the Jaya Preparing for the Journey of the Java Preparing for the Twenty of the Java<br>Preparing for the Journey Journey of the Java Preparing for new of the Java Preparing for the Journey of the 14 Peparing for the Journey of the Java Preparing for the lourney of the Java Preparing for the Journey of the JAMP reparing for the Journey of the Java Preparing for the Journey of the Java Preparing for the Journey of the Java Preparing for the Journey of the Java

Type the following in the Excel work sheet. The last section and

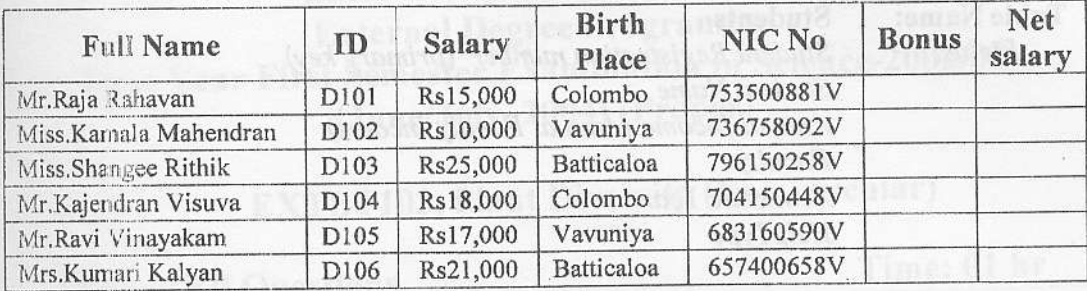

Make the column "Full Name" wide enough to show all the text.

(a) Insert the column "Name with Initials" between "Full Name" and "ID". Fill it like as Mr.R.Rahavan (By using suitable functions).

Conera Universi

(b) Insert the column "Sex" between "NIC No" and "Bonus". Fill the column "Sex"

(Hint: take 3 digit number starting from the third position in NIC No. and then compare with 500. If it is greater than 500, then sex is Female otherwise Male)

(c) Fill the column "Bonus" according to the following table:

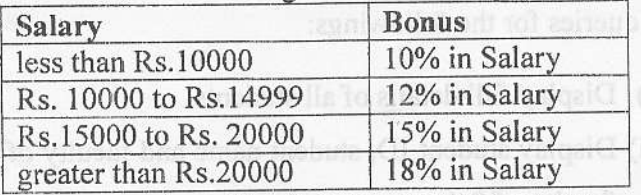

- (d) Calculate Net Salary, where Net Salary = Salary + Bonus.
- (e) Display the details of all females whose Birth place is "Batticaloa".
- (f) Create the column chart ID Vs Salary & Bonus.
	- (like the following chart)

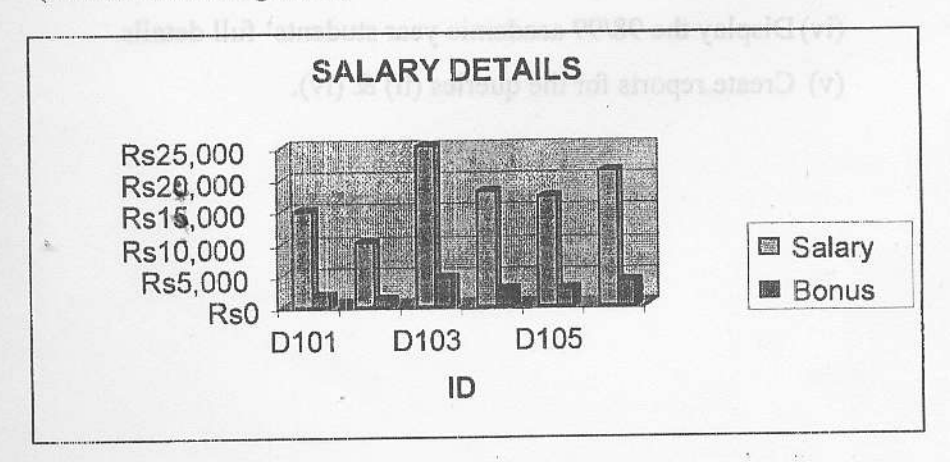

Q3.

Create a database, called University, with the following table.

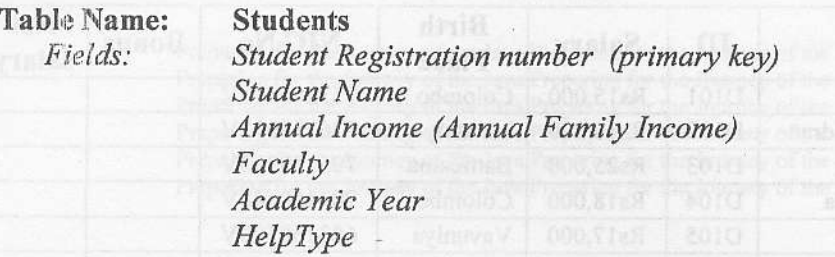

Faculty field can contain Science, Arts, Commerce and Agriculture only. Academic Year field can contain 97/98, 98/99, 99/00, 00/01, ... ... ... ... ... HelpType field can contain 'M' for Mahapola, 'B' for Bursary and 'N' for nothing.

- (a). Create a form to enter data for the Students table.
- (b). Enter 5 appropriate records.
- (b). Create queries for the followings:
	- (i) Display full details of all students.
	- (ii) Display student ID, student name and faculty of all students who are from faculty of Science.
	- (iii) Display student name and faculty of all students whose academic year is 00/01 and who get mahapola.
	- (iv) Display the 98/99 academic year students' full details.
	- (v) Create reports for the queries (ii)  $&$  (iv).

O4.